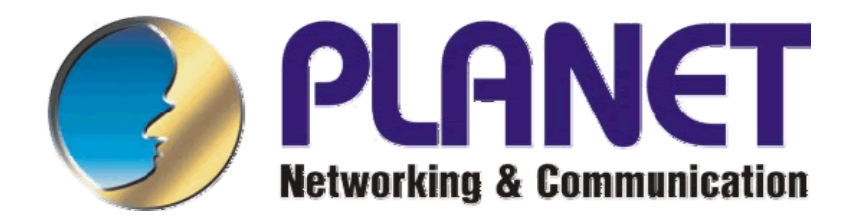

# **WL-3565**

## IEEE802.11g Wireless PCMCIA Card

Návod pro rychlou instalaci

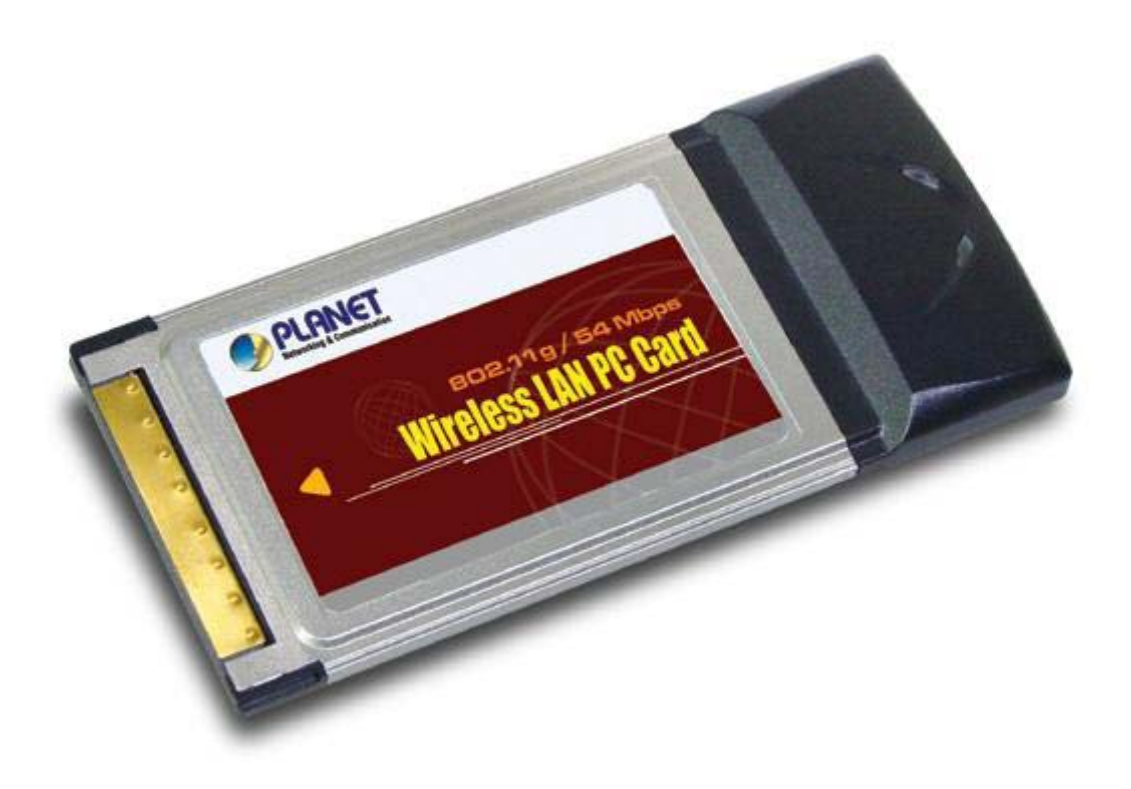

### Obsah:

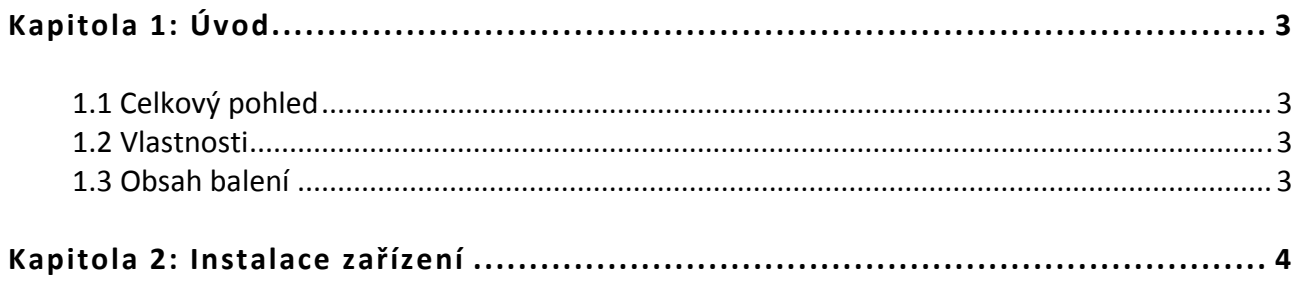

### **Kapitola 1: Úvod**

#### **1.1 Celkový pohled**

Planet WL‐3565 je bezdrátový Ethernet adaptér standardu PC Card Typ II pro PCMCIA slot. Karta umožňuje spojení s jinými kartami WL‐35xx, WL‐83xx a přístupovými body nebo s jakýmikoliv zařízeními třetích výrobců dodržující standard IEEE802.11. Anténa karty je integrovaná. Karta je ideální pro realizaci bezdrátové sítě s notebooky.

Karta je vybavena konfiguračním softwarem umožňujícím i diagnostiku kvality signálu, test spojení apod. K dispozici jsou ovladače pro Windows 98/Me/2000/XP.

#### **1.2 Vlastnosti**

- PC Card Bus, 32 bit
- šifrování WEP 64/128/256 bitů a Wi‐Fi Protected Access (WPA), WPA2
- podpora 802.1x
- automatické nastavení rychlosti dle kvality signálu
- standard IEEE802.11g 54; 48; 36; 24; 18; 12; 9; 6Mbps
- standard IEEE802.11b 11; 5,5; 2; 1Mbps
- ovladače pro Windows 98/ME/2000/XP, diagnostické utility síly signálu a hledání AP
- možnost volby preambule (Short/Long), volba režimu (adaptivní, pevný 802.11b/g)
- výstupní výkon 18dBm max., integrovaná anténa
- pracovní režimy AdHoc a Infrastructure
- možnost řízení vysílacího výkonu
- možnost nastavení přijímací úrovně pro rychlý roaming
- integrované WMM
- čip RTL8185

#### **1.3 Obsah balení**

- Zařízení WL‐3565
- Návod pro rychlou instalaci
- Ovladače a Uživatelský manuál na CD

#### **Kapitola 2: Instalace zařízení**

- 1. Zasuňte kartu do volného PCMCIA slotu a zapněte počítač.
- 2. Objeví se průvodce pro nově přidaný hardware. Klikněte na "Cancel" ("Zrušit").
- 3. Vložte CD‐ROM do mechaniky a po spuštění autorunu se objeví instalační menu.
- 4. Klikněte na "Configuration Utility" a spustí se instalační procedura, po přečtení Licenčního ujednání klikněte pro souhlas na "Yes" ("Ano").

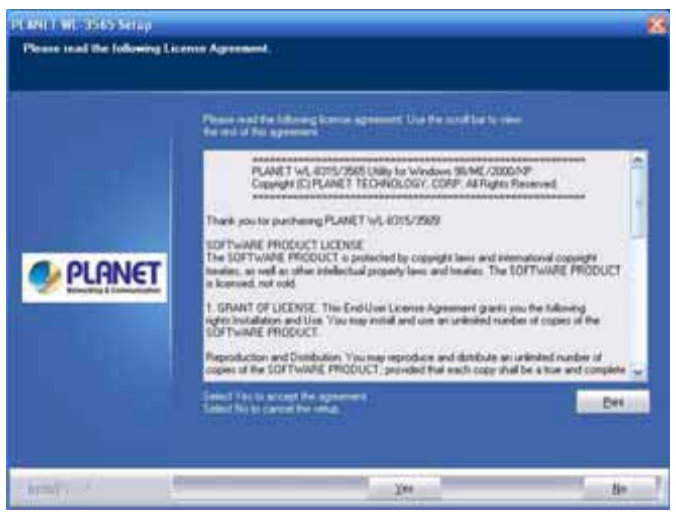

5. Je doporučeno použít "PLANET Configuration Tool" pro ovládání WL-3565, klikněte na "Next" ("Další") pro pokračování.

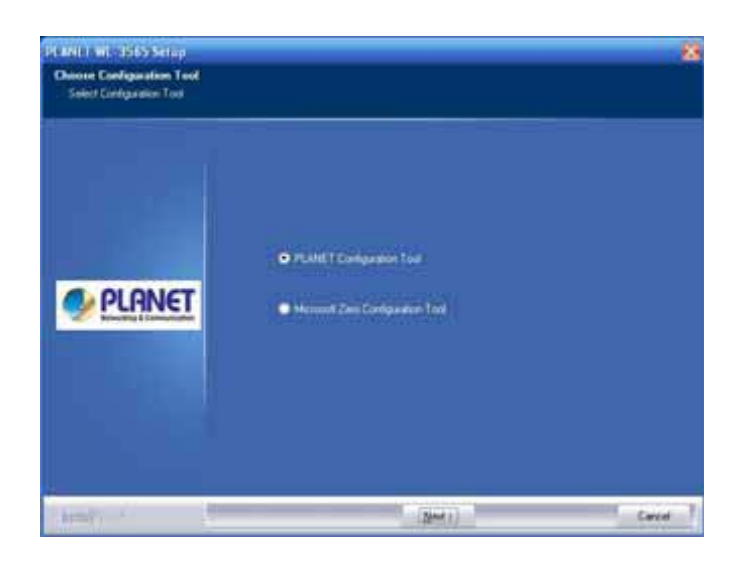

6. Pokud je volba "Optimize for performance mode" (Optimalizovat pro výkon) zapnuta, tak nastavení "Tx BURST" je zapnuto pro zvýšení přenosové rychlosti. Ale AP musí tuto funkci podporovat také. Pokud vaše AP využívá pouze standard 802.11b/g, tak vyberte "Optimize for WiFi mode". (Optimalizovat pro Wi-Fi mód).

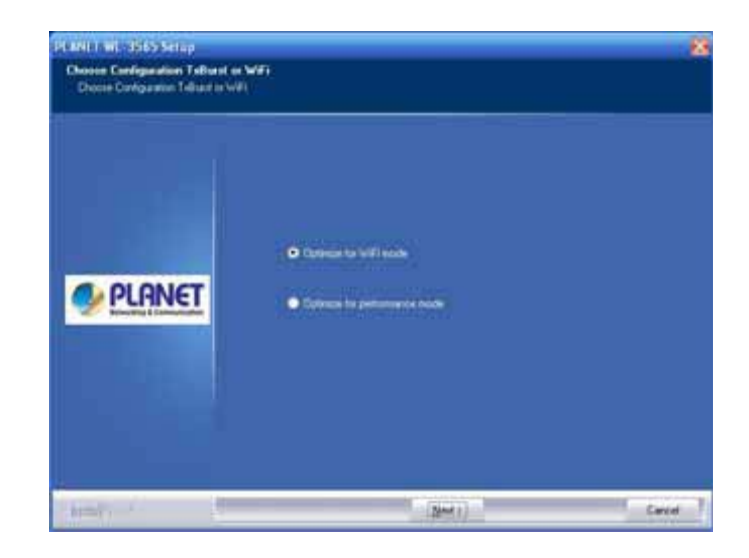

7. Systém automaticky detekuje kartu a zobrazí se "Found New Hardware Wizard" ("Průvodce pro nově přidaný hardware"). Klikněte na "Install the Software Automatically" ("Instalovat software automaticky").

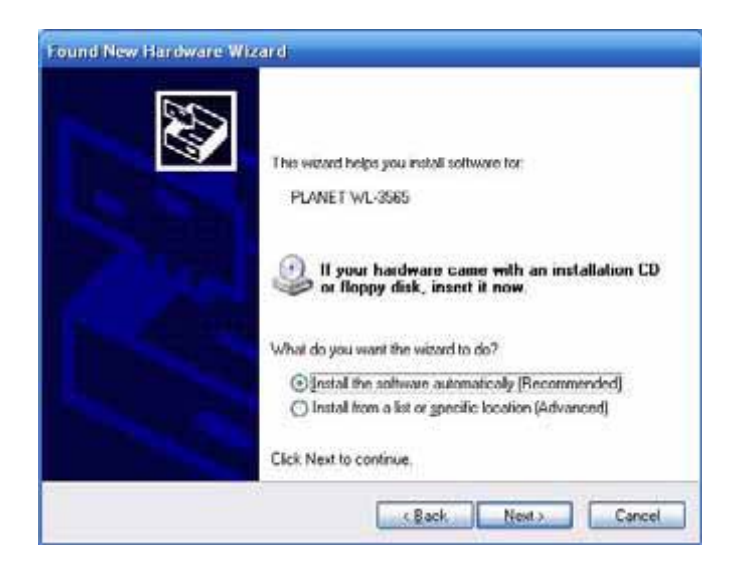

8. Klikněte na "Continue Anyway" ("Přesto pokračovat").

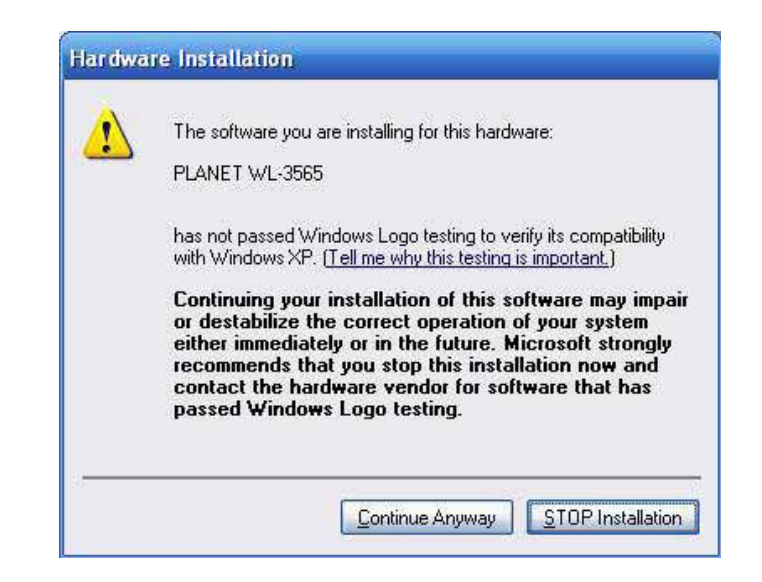

9. Klikněte na "Finish" ("Dokončit") pro dokončení průvodce pro nově přidaný hardware.

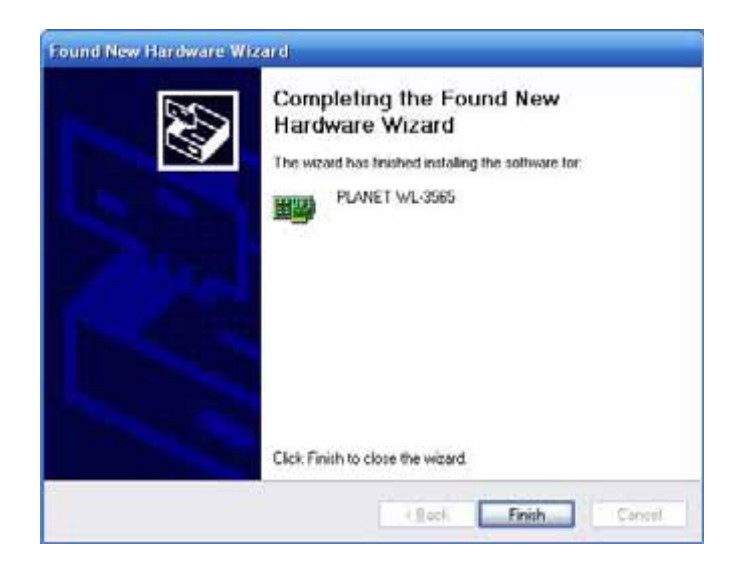

10. Klikněte na "Finish" ("Dokončit") pro dokončení instalace

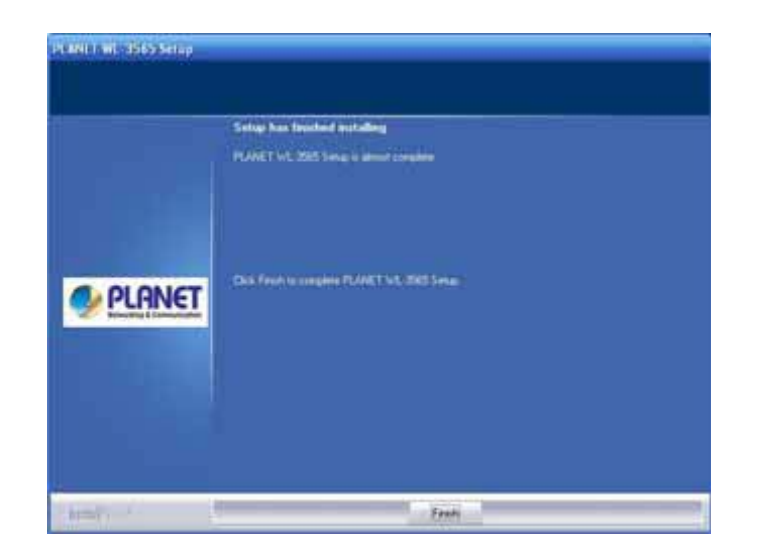